Domaine Sciences et Technologies Master Bio-informatique : DLAD

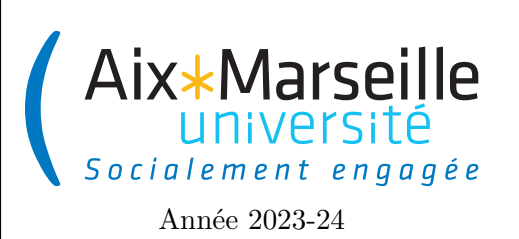

**Programmation avancée : TP 1 Code UE : SBICU05**

**TP 1 : Prise en main de Java**

# **Introduction**

Ce premier TP va vous permettre de familiariser avec la syntaxe (manière d'écrire) du langage Java via un terminal REPL (Read–Eval–Print Loop) qui est une console interactive.

# **Environnement de travail**

- Si vous êtes sur les machines de l'université, il vous faut choisir l'image Lunix (Linux pour TOUS) en VDI.
- Sur votre machine personnelle, il vous faut un terminal et un JDK à jour :
	- **Terminal shell** si vous êtes sous windows, nous vous conseillons d'installer [ubuntu](https://www.microsoft.com/fr-fr/p/ubuntu/9nblggh4msv6#activetab=pivot:overviewtab) pour avoir accès à un terminal shell. Sous MacOS et linux, un terminal shell est disponible de base. Si vous effectuez ce TP depuis votre machine personnelle, il vous faut installer les outils suivants :
	- **JDK version 17 ou plus** la méthode d'installation dépend de votre système d'exploitation:
		- **Windows**: Téléchargez et exécutez l['Installeur windows](https://github.com/adoptium/temurin17-binaries/releases/download/jdk-17%2B35/OpenJDK17-jdk_x64_windows_hotspot_17_35.msi)
		- **MacOS**: Téléchargez et exécutez l['Installeur MacOS](https://github.com/adoptium/temurin17-binaries/releases/download/jdk-17%2B35/OpenJDK17-jdk_aarch64_mac_hotspot_17_35.pkg)
		- **Linux**: exécutez la commande suivante dans le terminal sudo apt install openjdk-17-jdk. Un mot de passe administrateur vous sera demandé.

## **Java en mode console**

Comme pour Python il est possible d'ouvrir une console de type [REPL](https://en.wikipedia.org/wiki/Read%E2%80%93eval%E2%80%93print_loop) pour le langage Java.

1. Ouvrez un terminal (Sur les machines de l'université, menu en haut à gauche et choisissez Menu -> Outils systémes -> Terminal MATE) et lancer la commande jshell. Vous devriez avoir un affichage similaire à celui ci-dessous :

```
1 ~: jshell
2 | Welcome to JShell -- Version 18.0.1.1
3 | For an introduction type : / help intro
4
5 jshell >
```
## **Types int et long (entiers)**

- 1. Écrivez a = 3 dans la console (en validant avec un appui sur la touche entrée). Que se passe-t-il ? Comment expliquez-vous cela ?
- 2. Écrivez **int** a dans la console puis réessayer d'écrire a = 3 Que se passe-t-il ? Comment expliquez-vous cela ? Quelle est la valeur contenue dans la variable a ?
- 3. Écrivez **int** b = 8 dans la console. Que se passe-t-il ?
- 4. Testez le retour des instructions Java suivantes et donnez le sens des opérateurs += et ++ (avant et après une variable) :
	- $-$  **int**  $c = 0$  $- c$  += 3  $- + +c$  $- c +$  $- c$
- 5. Exécuter les deux instructions Java suivantes :

```
— int m = 2147483647
```

```
- ++m
```
Comment expliquez-vous la valeur retournée par la deuxième instruction ?

6. Exécuter les deux instructions Java suivantes :

```
— int m = -2147483648
- -m
```
Comment expliquez-vous la valeur retournée par la deuxième instruction ?

7. Exécuter les deux instructions Java suivantes :

```
— long m = 2147483647
```

```
- + +m
```
Comment expliquez-vous la valeur retournée par la deuxième instruction ?

8. Quelle sont les valeurs de Integer.MAX\_VALUE, Integer.MIN\_VALUE, Long.MAX\_VALUE, Long .MIN\_VALUE ?

**Types float et double (flottants)**

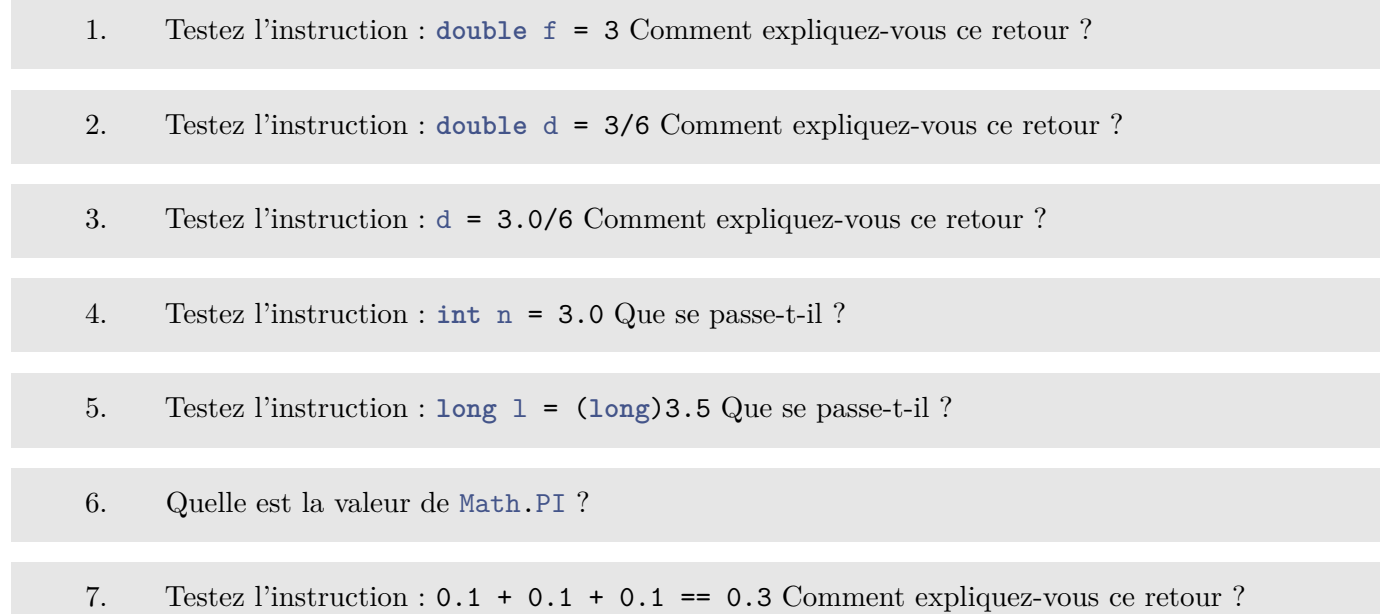

## **Type boolean**

- 1. Testez l'instruction : 2 != 3 Comment expliquez-vous ce retour ?
- 2. Testez l'instruction : 2 == 3 Comment expliquez-vous ce retour ?

3. Testez le retour des instructions Java suivantes et donnez le sens des opérateurs &&, || et ! :

- **boolean** t = **true** — **boolean** f = **false** — t && **true**  $-$  t && f — **false** && f  $-$  t || f — t || **true** — **false** || f  $-$ !t  $-$ !f
- 4. Définissez un variable entière x et affectez-lui la valeur 3. Testez l'instruction : **boolean** c =  $(x > 2)$ &  $(x < 4)$  Comment expliquez-vous ce retour ? Est-ce que la valeur de c change si vous changez la valeur de x ?
- 5. Définissez un variable entière x et affectez-lui la valeur 3. Testez l'instruction : **boolean** c =  $(x \ge 3.1)$ &  $(x \le 4.1)$  Comment expliquez-vous ce retour ?

## **Type char**

1. Testez les instructions suivantes. Comment expliquez-vous ces retours ?

```
— char c=0
- -c— (int) c
```
- 2. Testez les instructions suivantes. Comment expliquez-vous ces retours ?
	- **char** ch1 = 'a'
	- **char** ch2 = 'b'
	- **char** ch3 = 'z'
	- (**int**) ch1
	- (**int**) ch2
	- (**int**) ch3
- 3. En déduire une expression valant **true** si une variable ch (qu'il vous faudra créer !) de type **char** contient une lettre de l'alphabet minuscule comprise entre 'a' et 'z', **false** sinon. Est-ce que votre expression est **true** pour les lettres accentuées comme 'é' ?
- 4. Aller plus loin en proposant une expression qui vaut **true** si une variable ch de type **char** contient une lettre de l'alphabet comprise entre 'a' et 'z' ou 'A' et 'Z', **false** sinon.
- 5. Soustraire 'A' à 'a'. Que remarquez-vous ?
- 6. En déduire une expression qui, étant donné un caractère minuscule contenu dans une variable ch, vaut la même lettre en majuscule. Proposer une expression qui effectue l'inverse (étant donné une majuscule, donne une minuscule).
- 7. Se rendre sur la [documentation Java consacrée à la classe](https://docs.oracle.com/en/java/javase/18/docs/api/java.base/java/lang/Character.html) Character et y trouver les méthodes Character.toLowerCase(**char** ch) et Character.toUpperCase(**char** ch) qui permettent de résoudre la question précédente de façon alternative. Dans la suite du cours, on préférera l'utilisation de ces méthodes à la manipulation des indices de caractères. Pourquoi est-il mieux d'utiliser ces méthodes ?

## **Première compilation en Java**

1. Créez un fichier [Main.java](https://pageperso.lis-lab.fr/~arnaud.labourel/prog_avancee_bio_info/code/Main.java) ayant le contenu ci-dessous à l'aide d'un éditeur de texte comme gedit.

```
1 public class Main {
2 public static void main ( String [] args ) {
3 System .out . println (" Hello World ") ;
4 }
5 }
```
- 2. Compilez le fichier Main.java avec la commande javac Main.java Quel fichier a été créé dans le répertoire contenant le fichier Main.java ?
- 3. Exécutez votre programme avec la commande java Main Que se passe-t-il ?
- 4. Ajoutez au programme précédent les deux lignes suivantes après l'instruction System.out. println("Hello World")., puis compilez-le :

```
1 for( int index = 0; index < args . length ; index ++)
2 System.out.println(args[index]);
```
5. Exécutez le programme précédent en ajoutant les mots bonjour, tout, le et monde (séparés par des espaces) à la suite de la commande ; vous taperez donc java Main bonjour tout le monde dans le terminal. Que se passe-t-il ? Dans la suite, on appellera arguments du programme les chaîne de caractères bonjour, tout, le et monde.

## **Tableau en Java**

En java, il existe deux types de structures pour stocker des éléments indexés par des entiers :

- les tableaux dont on ne peut pas changer la taille une fois créé (le nombre de cases disponibles reste fixe)
- les listes qui peuvent changer de taille (on peut ajouter de nouvelles cases)

Dans ce TP, nous allons travailler sur les tableaux et nous verrons les listes dans le prochain TP.

### **Tableaux unidimensionnel**

En Java, les tableaux permettent de stocker un nombre prédéfini d'objets d'un même type. Pour déclarer une variable tableau, on doit préciser le type de ses éléments, mais pas le nombre d'éléments qu'il contient : <type elt> [] <nom variable>.

#### **Exemples :**

```
— int[] tab1
```
- **boolean**[] tab2
	- 1. Déclarer une variable de nom array pouvant contenir un tableau de **double**.

La construction d'un tableau se fait en utilisant **new** et en précisant sa taille (son nombre d'éléments) : **new** <type elt> [<taille>]. C'est une instruction permettant d'obtenir un tableau.

#### **Exemples :**

- **new int**[10] qui construit un tableau pouvant contenir 10 entiers.
- **new boolean**[x+3] qui construit un tableau pouvant contenir x+3 booléens en supposant que x soit une variable entière.
	- 2. Construisez un tableau pouvant contenir 5 **double**. Quel est l'affichage produit ? Comment l'expliquez-vous ?

Pour pouvoir réutiliser un tableau, il faut le stocker dans une variable. Cela se fait sans difficulté avec l'opérateur d'affectation = en mettant à sa gauche une variable de type tableau et à sa droite une instruction de construction de tableau (ou bien une autre variable contenant un tableau).

#### **Exemples :**

- **int**[] tab1 puis tab1 = **new int**[10] (déclaration puis construction et affectation)
- **boolean**[] tab2 = **new boolean**[x+3] (déclaration, construction et affectation en une seule ligne)
	- 3. Construisez un tableau pouvant contenir 5 **double** et affectez-le à la variable déjà déclaré array.

Les éléments d'un tableau sont numérotés (on dit indexés ou indicés) à partir de 0. Si nom tab est un tableau déjà créé, alors on accède à son *i*-ème élément par : <nom tab>[<expr indice>]

Par exemple si tab est un tableau de 10 éléments : tab[0], ..., tab[9] sont des expressions correctes, mais tab[10] est une expression incorrecte (on sort des indices possibles car le tableau est de taille 10).

Il est possible d'affecter les cases du tableau (partie gauche d'une affectation) ou bien d'accéder à leur valeur (par exemple dans la partie droite d'une affectation).

#### **Exemples :**

 $1$  tab  $[0] = 1;$ 

```
2 int x = 5;
3 tab [x-2] = 4;4 tab [9] = 10;
```
4. Changez les valeurs contenues dans le tableau array pour qu'il contiennent 1.1, 2.2, 3.14, 4.2 et 100.0 dans cet ordre.

La taille d'un tableau fait partie des attributs fournies par Java : si <nom tab> est un tableau déjà créé, alors <nom tab>.length est son nombre d'éléments. Par exemple, tab.length vaut 10 si tab est un tableau de 10 éléments.

- 5. Accéder à la taille du tableau array et vérifiez qu'elle correspond bien à la valeur donnée lors de sa construction.
- 6. Testez l'instruction array[5]. Que se passe-t-il ? Faites de même pour les instructions array[-1] et array[1.1]. Que se passe-t-il ?

Il existe des variantes pour la construction de tableau qui permettent d'affecter directement des valeurs dans les cases.

- 7. Testez l'instruction **int**[] ints = {1, 2, 3, 4, 5} Quel est la taille du tableau ints ?
- 8. Testez l'instruction ints = **new int**[]{1, -2, 4, -8, 16, -32} Quel est la taille du tableau ints ?
- 9. Comment expliquez-vous que la taille dans le tableau contenu dans la variable ints a changé ?
- 10. Déclarez une variable integers de type **int**[]. Affectez le tableau contenu dans la variable ints dans la variable integers. Que se passe-t-il ?
- 11. Déclarez une variable doubles de type **double**[]
- 12. Affectez le tableau contenu dans la variable ints dans la variable doubles. Que se passe-t-il ?
- 13. Déclarer une variable longs de type **long**[] (sans construire de tableau). Accéder à la taille de longs et à l'élément d'indice 0. Que se passe-t-il ?
- 14. Déclarer deux variables floats1 et floats2 toutes deux de type **float**[]. Construisez un tableau de **float** de taille 10 et affectez-le à la variable floats1. Affectez le contenu de la variable floats1 dans la variable floats2.
- 15. Changez la valeur de l'élément d'indice 3 de floats1 en 12.3. Que se passe-t-il pour l'élément d'indice 3 de floats2 ? Comment l'expliquez-vous ?
- 16. Changez la valeur de l'élément d'indice 4 de floats2 en 1.2. Que se passe-t-il pour l'élément d'indice 4 de floats1 ? Comment l'expliquez-vous ?

### **Tableaux multi-dimensionnels**

Un tableau à deux dimensions peut être vu comme un tableau dont chaque élément est lui-même un tableau à une dimension. Et on peut généraliser pour les tableaux à trois (ou plus) dimensions. La déclaration et la construction de tableaux à plusieurs dimensions suivent le schéma des tableaux à une dimension avec <type elt> qui est un type tableau :

- déclaration :  $\langle \text{type} \text{ elt} \rangle$  []... []  $\langle \text{nom} \text{ tab} \rangle$  (autant de [] que de dimensions voulues pour le tableau)
- construction : <nom tab> = **new** <type elt> [<expr nb1>] ... [<expr nbn>]; avec <expr nbi> la taille voulue pour la *i*-ème dimension.

#### **Exemple :**

```
1 int [][] matrix ;
2 matrix = new int [3][2];
3 matrix [1] [0] = 4;4 int [][] gameBoard = new int [4][4];
```
Le tableau construit avec **new int**[3][2] est un tableau regroupant 3 valeurs (3 cases), chacune contenant un tableau de 2 entiers (2 cases).

Il faut obligatoirement fixer la première dimension à la création. Mais les autres dimensions peuvent être fixées ensuite. Conséquence : un tableau n'est pas forcément rectangulaire.

**Exemple :**

```
1 int [][] brokenGameBoard ;
2 brokenGameBoard = new int [4][];
3 brokenGameBoard [0] = new int [4];
4 brokenGameBoard [1] = new int [3];
5 ...
6 brokenGameBoard [3] = new int [4];
```
- 1. Déclarez une variable matrix pouvant contenir un tableau bi-dimensionnel de **double**.
- 2. Construisez un tableau bi-dimensionnel de **double** de taille 10 × 8 et affectez-le à la variable matrix.
- 3. Changez les valeurs de la case d'indices 3 et 2 de matrix et vérifiez que sa valeur a bien changé.
- 4. Est-ce qu'il est possible de changer la valeur de la case d'indices 10 et 0 ou de la case d'indices 0 et 10 de matrix?
- 5. Est-ce qu'il est possible de faire en sorte que matrix[0].length ait la valeur 10 sans changer le reste de la matrice ?
- 6. Créez un tableau bi-dimensionnel d'entiers (**int**) de sorte qu'il contienne 3 cases : celle d'indice 0 contenant un tableau de taille 3, celle d'indice 1 contenant un tableau de taille 2 et celle d'indice 2 contenant un tableau de taille 1.

## **Liste en Java**

En Java, il est possible de créer une liste d'entiers grâce à l'instruction suivante :

1 List < **Integer** > l = **new** ArrayList < **Integer** >() ;

Les listes en Java sont des collections d'objets ordonnés. Nous allons seulement utiliser quelques méthodes de

cette classe. Pour plus de détails sur les listes, nous vous conseillons (comme dans la plupart des cas pour Java) de vous référer à la documentation officielle de [List](https://docs.oracle.com/en/java/javase/17/docs/api/java.base/java/util/List.html).

Pour cet exercice, nous allons seulement considérer des listes d'Integer. Integer est une classe encapsulant le type primitif **int**. Cela permet de manipuler des entiers en tant qu'objet, car les **int** ne sont pas des objets en Java.

Dans cet exercice, on va utiliser les méthodes suivantes de List :

- add(Integer e) : ajoute l'entier e à la fin de la liste
- equals(Object o) : compare la liste avec l'objet o et renvoie **true** si o est une liste contenant les éléments de la liste dans le même ordre.

#### **But de l'exercice**

- Comprendre l'utilisation des méthodes de List et d'Object.
- Comprendre le concept de référence

#### **Déroulé de l'exercice**

Vous devez réaliser les tâches suivantes :

- 1. Lancez la commande jshell dans un terminal (si ce n'est pas déjà fait).
- 2. Définissez et créez une liste l1 en ArrayList<Integer>() en tapant l'instruction List<Integer> l1 = **new** ArrayList<>();
- 3. Vérifiez que la liste est bien vide en tapant l1.
- 4. Ajoutez 1 à la fin de la liste l1 à l'aide de la méthode add.
- 5. Vérifiez que la liste l1 contient bien 1 en tapant l1.
- 6. Ajoutez 2 à la fin de la liste l1 à l'aide de la méthode add.
- 7. Vérifiez que la liste l1 contient bien 1 et 2 en tapant l1.
- 8. Définissez une liste l2 en tapant l'instruction List<Integer> l2 = l1.
- 9. Quels sont les entiers contenus dans l2 ? Pourquoi l2 contient ces entiers ?
- 10. Ajoutez 3 à la fin de la liste l1 à l'aide de la méthode add.
- 11. Vérifiez le contenu de la liste l2. Est-ce qu'il a changé ?
- 12. Définissez et créez une liste l3 en tapant l'instruction List<Integer> l3 = **new** ArrayList<>();.
- 13. Ajoutez 1 puis 2 puis 3 à la fin de la liste l3 à l'aide de la méthode add.
- 14. Vérifiez que la liste l3 contient bien 1, 2 et 3 en tapant l3.
- 15. Comparer les listes l1 et l2 à l'aide de l'opérateur == en tapant l1 == l2.
- 16. Faites de même pour comparer l1 et l3 ainsi que l2 et l3.
- 17. Comparer les listes l1 et l2 à l'aide de la méthode equals en tapant l1.equals(l2).
- 18. Faites de même pour comparer l1 et l3 ainsi que l2 et l3.
- 19. Comment expliquez-vous le résultat des comparaisons ?
- 20. Arréter jshell en tapant /exit.